For Form 600108-005 12/2014

*Incomplete forms may cause delays in processing your order! If you need assistance, please contact your order administration representative.*

### **Overview**

These instructions provide definitions of unfamiliar terms, explain the importance of supplying reader information, and help with understanding any standard and non-standard features of your tag. The accompanying tag order form is new so please take the time to review these instructions fully before preparing your order.

### *Tab between fields and type the requested information, make a selection from the drop-down menu, or mark the checkbox.*

# **Terms Used in Tag Ordering and Programming**

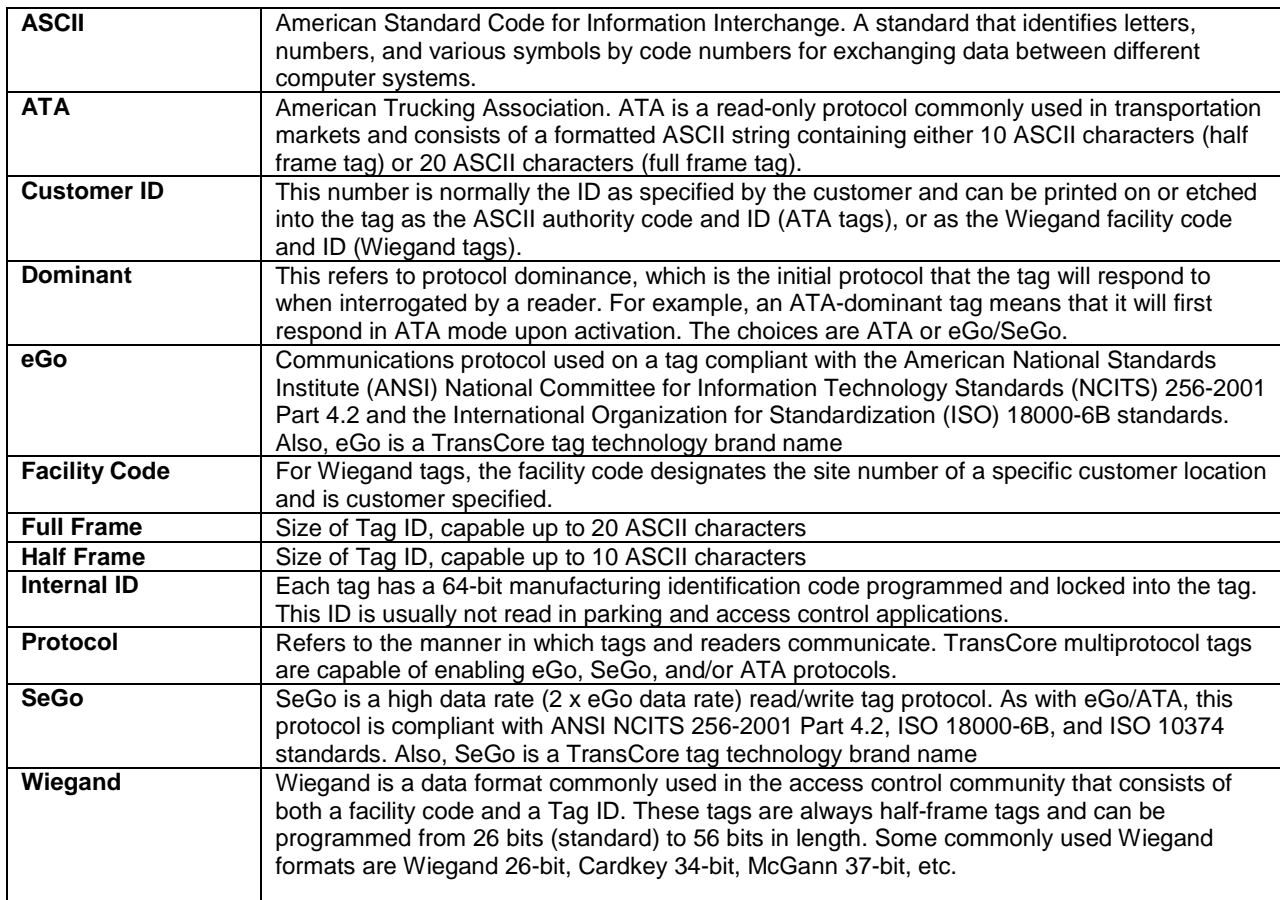

# **Tag Order Fields**

Remember, you must tab from field to field. **Do not** use the ENTER key.

- 1. Complete the **CUSTOMER INFORMATION** fields.
- 2. Select the **APPLICATION** from the drop-down list. Only one application can be selected.
- 3. Complete the **BILL TO** information fields.
- 4. Complete the **SHIP TO** information fields.
- 5. Complete **TAG/PROTOCOL INFORMATION** fields.

For Form 600108-005 12/2014

- A. **Quantity:** Fill in the number of items you want to purchase and tab to the next field. Remember, you must tab between fields, do not user the ENTER key. *There is a minimum order quantity of 250 windshield tags.*
- B. **Part No./Description:** These are fixed fields. Select the row of the tag that you want to order and tab over to the **Protocol Options** column.
- C. **Protocol Option(s):** Select which tag protocol you require for your system from the drop-down menu. There are four protocol options: ATA/SeGo, ATA/eGo/SeGo, eGo/SeGo, and SeGo. Remember to match your protocol option with the options located in the **FIXED READER INFORMATION** section of the form.
- D. **Dominant Option:** The dominance option configures the tag for the protocol to be expected. Select ATA if the readers are operating with ATA protocol. Select eGo/SeGo if the readers are operating with eGo or SeGo protocols. If both protocols are enabled on the reader, select eGo/SeGo. Select the protocol dominance you require for your tags from the drop-down menu.
- E. **Unit Price:** Fill in your cost for the item listed.
- F. **Extended Price:** These fields are automatically filled in when the **Quantity** and **Unit Price** fields are populated.

### 6. Complete **PROGRAMMING DATA INFORMATION** fields.

- A. Check the appropriate box to indicate whether you are ordering a **Programmed Tag** or a **Blank Tag**.
- B. Select the ASCII Format from the drop-down menu (a). Next, specify an "up to" 4-Character Prefix (b), which is normally alphabetical characters, and an "up to" 10-digit starting serial number First ID (c). These 2 fields (b and c) together must total 10 characters for a half-frame ASCII programmed tag and 20 characters for a full-frame ASCII programmed tag. You must also indicate the format of the programming of the first tag's data, showing the location of the prefix as well as the first ID with all characters used shown (d). Refer to the graphic in this section for an example of an ASCII Tag Format entry.

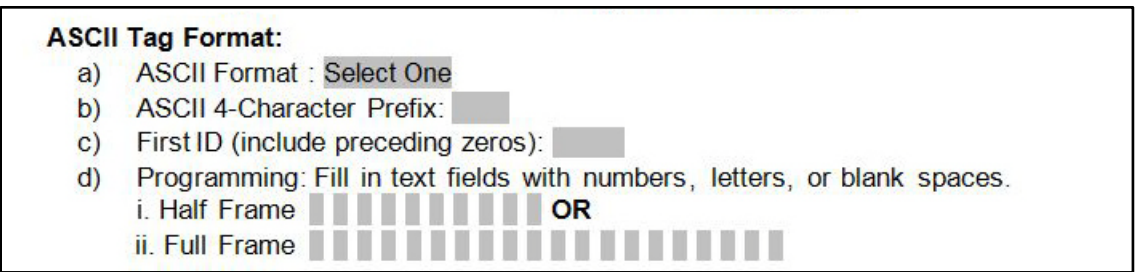

- C. Select the Wiegand name (e.g., Wiegand 26-bit) from the drop-down menu, and enter the Wiegand facility code and the first ID number. *If you are ordering half-frame or full-frame tags with ASCII format, do not fill in the Wiegand section.*
- D. Enter the End User Name and Location
- E. Enter any Special Instructions (e.g., "Do not program tags.")
- 7. Complete the **FIXED READER INFORMATION** fields. Having this information ensures that the tags being ordered, that is, the protocol and dominance, match the reader system being used.

#### A. Select the **Reader Type**.

Revision Date: January 2015 2 600111-005 Rev B

For Form 600108-005 12/2014

- B. Input the serial number from your reader or input the part number of your reader.
- 8. **PREVIOUS PURCHASE ORDER:** Please enter the purchase order that pertains to this installation's configuration.
- 9. **WINDSHIELD STICKER TAG LABEL PRINT INFORMATION:** The driver-side label on the eGo Plus Sticker Tag contains required and optional customer information. The print fields are defined here:
	- A. Fields #3 and #4 (optional) you can request that no information be printed or that TransCore print optional information. Examples of optional information are customer name and agency name. You can print two lines of small text, one in Field #3 and one in Field #4, each with a maximum of 29 characters, or you can combine the two fields into one line of larger text that has a maximum of 24 characters. See Options for Fields #3 and #4 for Standard Sticker Tag figure to see what the fields look like.
	- B. Field #2 (required) TransCore prints the manufacture date of the tag and the TransCore part number.
	- C. Field #1 (optional) you can direct TransCore to print either your customer ID, the tag ID, or both here.
	- D. Barcode (required) the barcode may contain either the customer ID or the SeGo ID.

*Note: An exception to the variable data print will occur if a customer requests the Customer and Tag ID to be printed in Field #2; then the manufacture date code and Visibility part number will be printed in Field #3.*

- 10. **AUTHORIZED "PURCHASE ORDER" NAME**: Please enter the authorized purchaser name.
- 11. **AUTHORIZED SIGNATURE**. Remember to sign the form or enter authorized party's e-mail address before submitting form to TransCore.

#### 12. **DATE**. Enter the date.

.

Submit the completed form by e-mail to **orderentrybox@transcore.com**. You may also use this email address to submit any questions or comments that you may have about your order.

For Form 600108-005 12/2014

# **Options for Fields #3 and #4 for Mini Sticker Tag (P/Ns 13-4750-001 and 13-6750-001)**

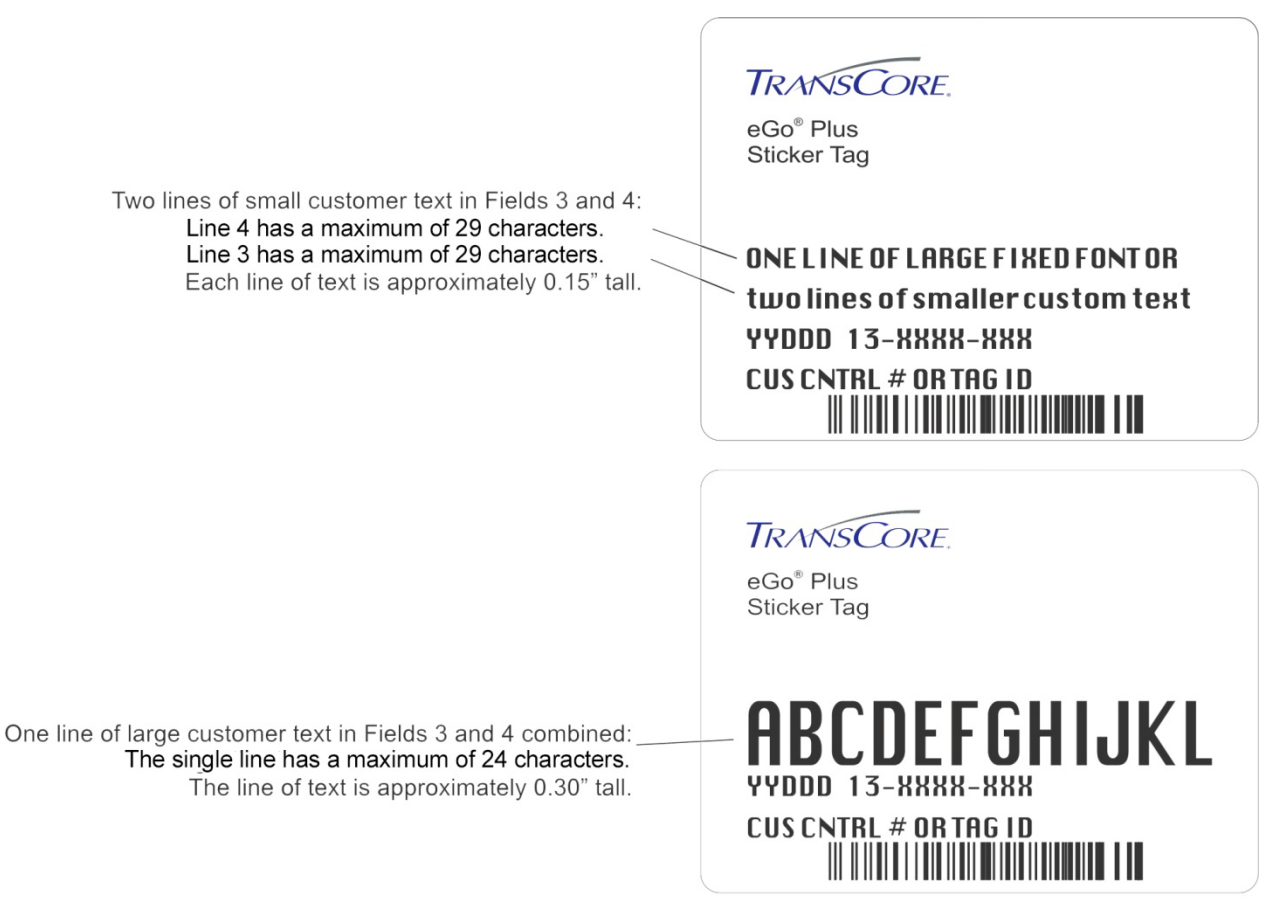

TA-0329